# Mali Dönem Bağımsız Devir [İşlemleri](https://docs.logo.com.tr/pages/viewpage.action?pageId=100667198) 2.81

# **GİRİŞ**

Mali Dönem Bağımsız Çalışma ile kullanıcının istediği an geçmiş dönem bilgilerine ulaşabilmesi sağlanırken, dönem sonlarında bir sonraki döneme ticari sistemde devir işleminin yapılmasına gerek kalmayacaktır. Sadece muhasebe modülü devri yeterli olacaktır.

# **MALİ DÖNEMDEN BAĞIMSIZ ÇALIŞMAYA GEÇİŞ**

Firma tanımları üzerinden F9 ile ulaşılan bu menüde "Mali Dönem Bağımsız Çalışmaya Geçiş" seçeneği ile geri dönüşümsüz bir şekilde dönemsiz çalışmaya geçilir.

Dönemsiz çalışmaya geçişle birlikte, tanımlı dönemlerin dönem bitiş tarihleri değiştirilebilir. Kullanıcı bitiş tarihi, önceki bitiş tarihinden erken olmamak kaydıyla istediği bitiş tarihini girebilir. Bitiş tarihi girilmiş bir dönemin tarihi geri alınamaz. Sadece uzatılabilir.

Firmaya ait birden fazla dönem olduğunda dönemlerin tarihlerinin çakışması kontrol edilmez. Bu kontrol tamamen kullanıcının inisiyatifindedir.

Mali Dönem Bağımsız Çalışmaya geçilmiş firmada dönem içinde Ticari Sistem tarafı ile ilgili herhangi bir devir işlemi yapılmayacaktır. Program içinden yapılacak tek devir işlemi, muhasebe "açılış/kapanış" fişi oluşturmaya yarayan muhasebe devri işlemidir.

Kullanıcının çalışma dönemi hangi mali dönem aralığında olursa olsun, muhasebe işlemleri mali yıl gösterilerek gerçekleştirilebilecektir.

# **MALİ DÖNEM BAĞIMSIZ ÇALIŞMAYA GEÇİŞ İLE BİRLİKTE KARŞILAŞILACAK DEĞİŞİKLİKLER**

- 1. Program tarafında Tarih aralığına bağlı bütün filtre default değerleri sistem tarihinin içinde bulunduğu mali yıl olarak gelecektir. 2. Dönemsiz çalışmaya uygun olarak toplam tabloları güncellenmiştir. Stok, Muhasebe, Hizmet, Cari Hesap, Banka toplam tablolarında aylık toplamlar
- tutulurken, dönemsiz çalışmaya geçişle eklenen "yıl" bilgisi ile söz konusu toplamın hangi yılın hangi ayına ait olduğu bilgisine ulaşılabilecektir.
- 3. Muhasebe hesap kartları liste penceresinde Bakiye değerleri sistem tarihinin içinde bulunduğu mali yıl toplamı olarak gözükecektir.
- 4. Muhasebe Hesap Özeti pencerelerinde tarih bilgisi eklenerek yıllar itibariyle bilgilere ulaşılabilecektir.
- 5. Cari Hesap, Kasa ve Banka Hesap Özeti pencerelerinde çalışma dönemi başlangıç yılından sonraki her yıl için ilk satır "önceki dönem bakiyesi" olacaktır. Önceki dönem bakiyesi bir önceki yılın bakiyesini verir. Eğer çalışma dönemine ara dönemde başlanmışsa ilk yıl için ara dönemden yıl sonuna kadar listeleme yapılacak, sonraki yıllarda yine yıllık listeleme görülecektir.
- 6. Ticari sistem yönetimi / Tanımlar / Muhasebe parametrelerine eklenen hesap planı bakiye yılı seçeneği ile önceki dönem tarihi verilerek o yıldaki bakiyelerin hesap planında listelenmesi sağlanmaktadır.

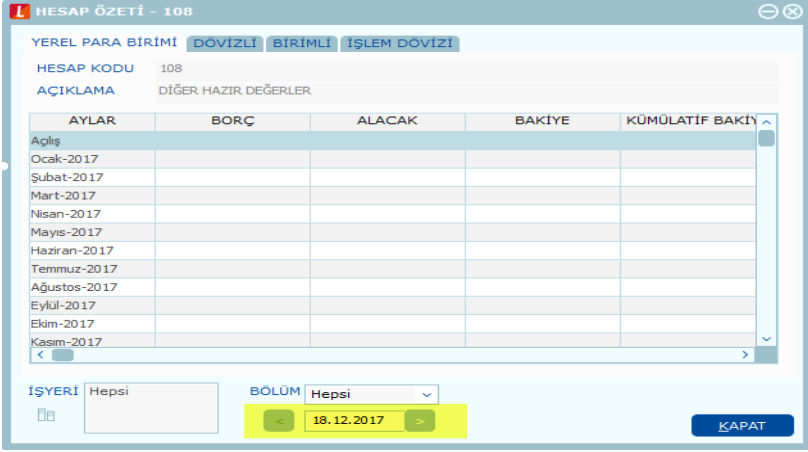

#### **DEVİR İŞLEMLERİ**

İlk olarak Devir.exe çalıştırılır. Daha sonra devir yapılacak olan firma ve yeni firma seçilir.

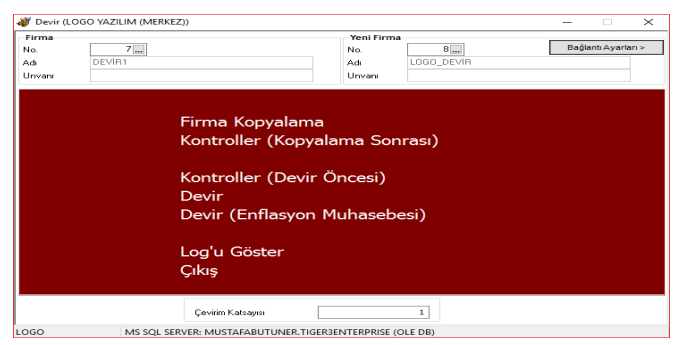

Devir parametreleri sunlardır:

### 29.12.2022 14:58 Mali Dönem Bağımsız Devir İşlemleri 2.81 - Logo Tiger 3 Enterprise Bilgi Deposu - Global Site

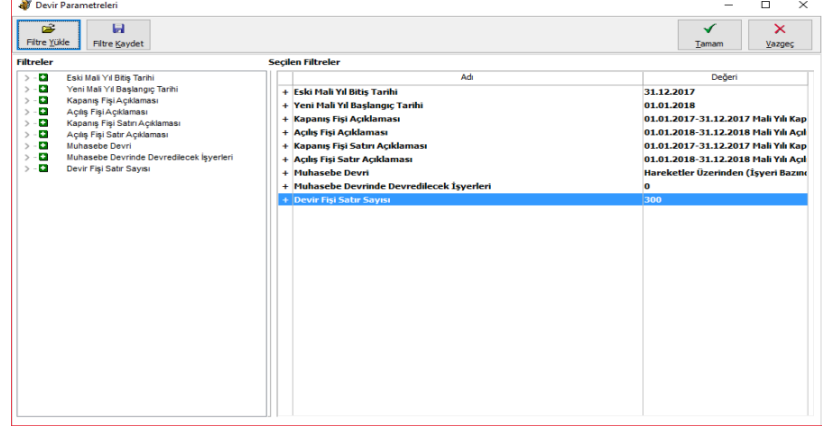

**Eski Mali Yıl Bitiş Tarihi**; kapanış fişinin oluşacağı tarihi belirtir. Bu tarihten önceki hareketler taranarak kapanış fişi hareketleri ve bakiyeleri belirlenir. **Yeni Mali Yıl Bitiş Tarihi**; açılış fişinin oluşacağı tarihi belirtir.

- Açılış fişi hareketleri, kapanış fişinin tam tersi ve eşit tutarda bakiye veren hareketlerden oluşur.
- Program tarafında Kapanış fişleri sadece Devir işlemi ile oluşturulabilecektir. Devir ile oluşan Kapanış ve Açılış fişleri istenirse değiştirilebilir veya çıkartılabilir.
- Muhasebe modülünde getirilen bu çalışma şekli ile ilgili olarakMizan ve Hesap özeti raporlarına Mizan Dönemi filtreleri eklenmiştir.
- Dönem içinde birden fazla mali yıl olması durumuna bağlı olarak Mali Tablolarda karşılaştırmalı raporların alınabilmesi için Dönem Çalışma yılı ve Çalışma ayı filtresi eklenmiştir.

## **MUHASEBE DEVRİ**

Muhasebe devri, "Hareketler üzerinden" ve "Toplamlar üzerinden" olmak üzere iki farklı seçimle yapılabilmektedir.

# **Hareketler üzerinden**

İşyeri, İşlem türü, Masraf merkezi ve Proje kodu bilgilerine göre hesap hareketleri dikkate alınarak, yıl sonu bakiyesi Açılış fişine getirilir. Açılış fişi satırında aynı zamanda Masraf merkezi ve Proje kodu dağılımı gösterilir.

Geçmiş mali döneme ait muhasebe hareketleri dikkate alınarak Kapanış Fişi otomatik olarak oluşturulur.

Devir sonrası Muhasebe hesap kartındaki sayısal alanlar ve bağlı pencereler şöyledir:

**Borç Yerel Para birimi, Raporlama dövizi Birim:** Muhasebe açılış fişinde ilgili hesabın devreden bakiyesi Borç ise bu alanda görüntülenir.

**Alacak, Yerel Para birimi, Raporlama dövizi, Birim:** Muhasebe açılış fişinde ilgili hesabın devreden bakiyesi alacak ise bu alanda görüntülenir.

**Bakiye:** Borç- Alacak

**Hesap Özeti:** Muhasebe açılış fişinde ilgili hesabın devreden bakiyesi bu pencerede açılış bölümünde görüntülenir.

**Dövizli Toplamlar:** Muhasebe açılış fişlerinde ilgili hesabın devreden işlem dövizi tutarları ve bunların yerel para birimi karşılıkları bu pencerede görüntülenir. Devir sonrası Masraf merkezi kartındaki alanlar şöyledir:

**Borç, Yerel Para birimi, Raporlama dövizi:** Muhasebe açılış fişinde ilgili masraf merkezinin devreden bakiyesi borç ise bu alanda görüntülenir.

**Alacak, Yerel Para birimi, Raporlama dövizi:** Muhasebe açılış fişinde ilgili masraf merkezinin devreden

Bakiyesi alacak ise bu alanda görüntülenir.

**Bakiye:** Borç- Alacak Hesap Özeti: Muhasebe açılış fişinde ilgili masraf merkezinin devreden bakiyesi bu pencerede açılış bölümünde görüntülenir.

**Dövizli toplamlar:** Muhasebe açılış fişlerinde ilgili masraf merkezinin devreden işlem dövizi tutarları ve bunların yerel para birimi karşılıkları bu pencerede görüntülenir.

Bir muhasebe hesabının toplam bakiyesi tek bir işlem satırı olarak devredilmez. Devir işlem yapılmadan önce bakiye tutarı şu iki kritere göre parçalanır.

İşlem dövizi türüne göre; hesap bakiyeleri masraf merkezlerine göre parçalandıktan sonra, işlem dövizi türlerine ve bunların yerel para birimi karşılıklarına göre de parçalanır.

İşyeri bilgisine göre; işlem dövizi türlerine göre parçalanan bakiyeler işlemlerin kaydedildiği işyeri numaralarına göre de parçalanır.

Masraf merkezi girilen satırlar Masraf merkezlerine göre aktarım yapılmaz. Her hesaba ait bakiye İsveri ve İslem dövizi türlerine göre parcalandıktan sonra Hesap dağıtım detaylarında aktarılır.

Sonuçta her işyerine ait muhasebe hesap bakiyeleri işyeri numaraları farklı olan ayrı açılış fişleri oluşturur. Bunun yanı sıra muhasebe hesabının masraf merkezi ve işlem dövizi bilgilerine göre de ayrı açılış satırları oluşturulur. Bu satırlarda masraf merkezi, işlem döviz türü, döviz tutarı ve bunun yerel ve raporlama para biriminden karşılıkları yer alır. (İşlemde kullanılan kur bilgisi işlem dövizi bakiyesi / yerel para birimi olarak bulunur.)

Masraf merkezi hareketlerine benzer şekilde Proje Kodu bilgileri dikkate alınır.

Muhasebe kur farkı fişlerine ait bakiyeler açılış fişi içerisinde dikkate alınacaktır.

#### **Toplamlar Üzerinden**

İşyerlerine göre hesap toplamları dikkate alınarak, yıl sonu bakiyesi Açılış fişine getirilir

Masraf merkezi, proje, işlem dövizi bilgileri dikkate alınmadan yerel para birimi üzerinden Hesap bakiyeleri devredilir.

Bir muhasebe hesabının toplam bakiyesi tek bir işlem satırı olarak devredilir.

Kapanış fişi, işyerlerine göre hesap toplamları dikkate alınarak, her hesap için tek bir işlem satırı olacak şekilde otomatik olarak oluşturulur.

Muhasebe kur farkı fişlerine ait bakiyeler açılış fişi içerisinde dikkate alınacaktır.

## **Hareketler Üzerinden (Kart Döviz Türüne Göre)**

Sürüm ile Devir.exe ye muhasebe devir seçeneklerine 2 yeni seçenek eklenmiştir.

Bunlardan biri: Hareketler üzerinden (kart döviz türüne göre):

- Muhasebe Hesap Kartındaki bağlantı/kontroller tabında "Döviz türü" alanında yerel para birimi dışında döviz seçimi yapıldı ve "Hareketlerde döviz türü değiştirilemeyecek" checkbox işaretlendiğinde; Hesap Kartındaki döviz türü dikkate alınarak devir yapılmaktadır.
- Muhasebe Hesap Kartındaki bağlantı/kontroller tabında "Döviz türü" ypb dışında bir döviz seçili fakat "Hareketlerde döviz türü değiştirilemeyecek" checkboxı işaretlenmedi ise Devir işlemi yapılırken tüm işlem dövizli tutarlar, yerel para birimi bazında borç/alacak şeklinde tek bir satır olarak toplanarak devredilir.

Örneğin; Kart içerisinde döviz türü USD olarak seçili olup ''Hareketlerde döviz türü değiştirilmeyecek'' işaretli olması durumunda kart usd olarak devredilir. İşaretli olmaması durumunda firmanın yerel para birimi TL ise yerel para birimi üzerinden devir işlemi yapılmaktadır.

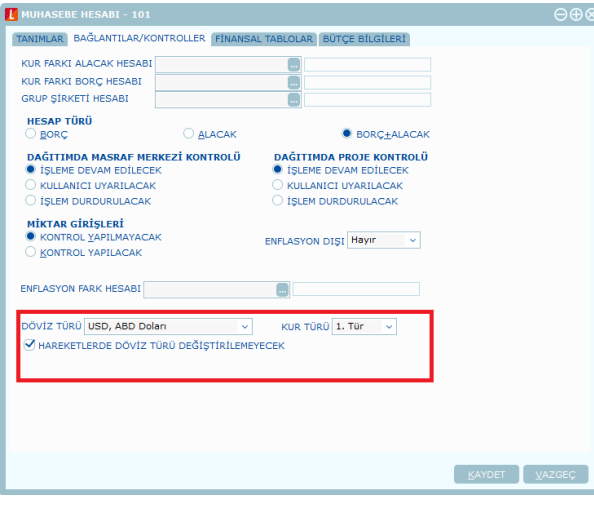

#### **Hareketler Üzerinden (Genel)**

Sürüm ile Devir.exe ye muhasebe devir seçeneklerine eklenen 4. Seçenek, Hareketler Üzerinden (Genel):

Farklı işyerlerinde hareketleri mevcut olan firma, Hareketler Üzerinden (Genel) filtresini seçerek tek bir işyeri altında hareketlerinin devredildiği ve raporlamada gelmesi sağlanmıştır.

Birden fazla işyeri kullanımı olan firma devrinde muhasebeden devredilecek işyerleri filtresine seçilen işyerine istinaden devir, bu işyerine yapılmaktadır.

Bu özellik ile e-Defter uygulaması firma bazında kullanılıyor ve farklı işyerlerinde hareketler varsa tek işyerine göre devir yapılması sağlanmıştır. Bunun için, Muhasebe devrinde devredilecek işyerleri filtresinde tüm işyerleri seçilerek, tek (merkez) işyeri altında devir yapılması sağlanır.

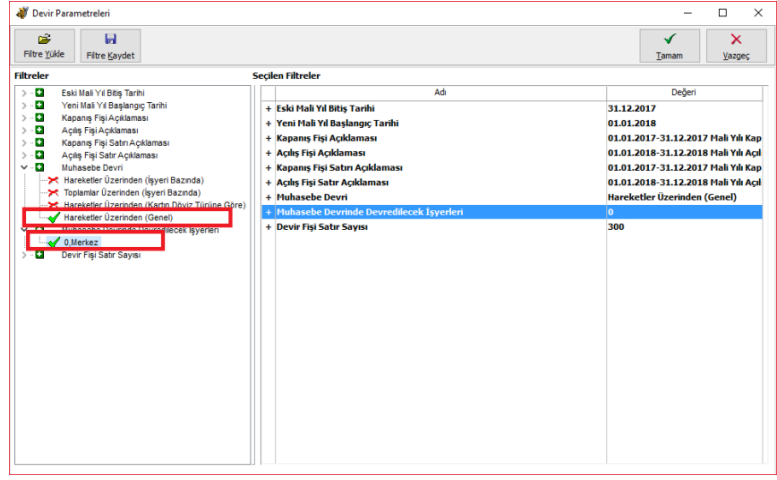

**Devir Fişi Satır Sayısı Parametresi:** Devir parametrelerine "Devir fişi satır sayısı" filtresi eklenmiştir, bu filtreye girilen değer ile devir sırasında bir defada işlem görecek toplam satır sayısı ifade edilmektedir. Filtre ön değeri 300 olarak gelmekte olup, devir fişi satır sayısı filtresi 1 ile 9999 arasında bir değer alabilmektedir.

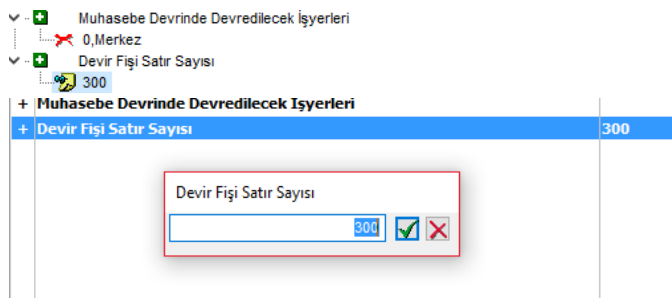

Örneklerle açıklamak gerekirse.

- Bu filtrede belirtilen satır sayısı okunan bilgilerin satır sayısı olduğundan, 200 satır bir bilgi okunduğunda, bu bilgileri 3 ayrı işyerine aitse (1 numaralı işyerine ait 40 satır; 2 numaralı işyerine ait 50 satır ve 3 numaralı işyerine ait 110 satır), 3 ayrı devir fişi oluşacak ve 1 numaralı işyerine ait devir fişine 40, 2 numaralı işyerine ait devir fişine 50 ve 3 numaralı işyerine ait devir fişine 110 satırlık bilgi aktarılacaktır.
- Daha önceki yıllardaki devir işlemleri de bu şekilde yapılmaktaydı. (Satır sayılarının değerlendirme şekli olarak). Geçen senelerde okunan bilginin satır sayısına müdahale edilemiyordu, eklenen filtre ile kullanıcının devir için oluşturulan fişe gönderilen bilginin 9999 satıra kadar arttırabilmesi sağlanmıştır.

# **Muhasebe Devrinde Devredilecek İşyerleri Parametresi**

# 29.12.2022 14:58 Mali Dönem Bağımsız Devir İşlemleri 2.81 - Logo Tiger 3 Enterprise Bilgi Deposu - Global Site

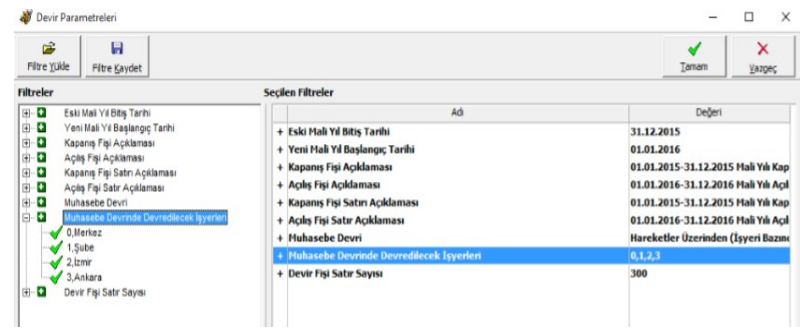

Muhasebe devrinin belirli işyerleri için yapılması sağlanmıştır. Muhasebe devrinde devredilecek işyerleri bu parametreden seçilebilecektir. Açılış ve Kapanış Fişleri seçilen işyerleri için oluşturulacaktır.